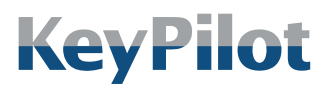

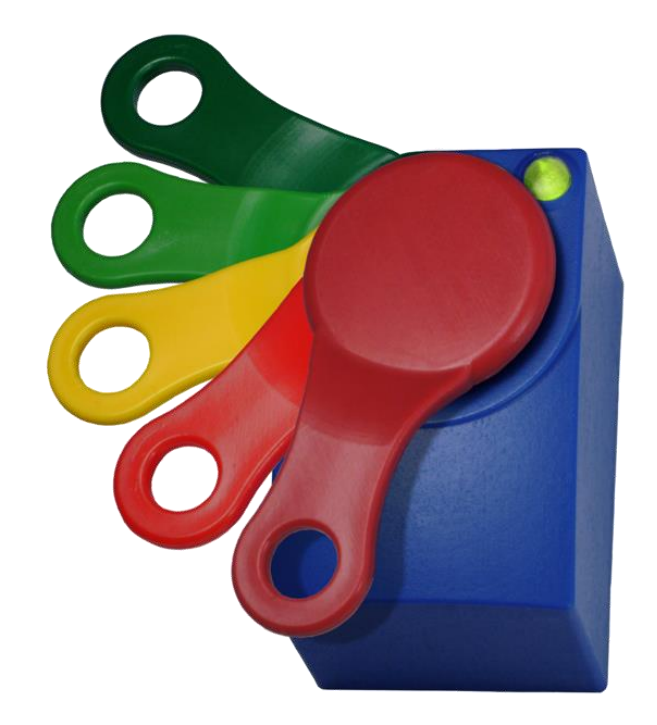

# **DE BEDIENUNGSANLEITUNG**

# **KEYPILOT** VARIANTE RS232

Vor Gebrauch sorgfältig lesen. Aufbewahren für späteres Nachschlagen.

Letzte Änderung: 17.07.2023

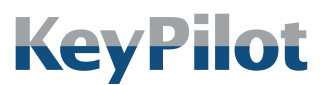

Inhaltsverzeichnis

# <span id="page-1-0"></span>**INHALTSVERZEICHNIS**

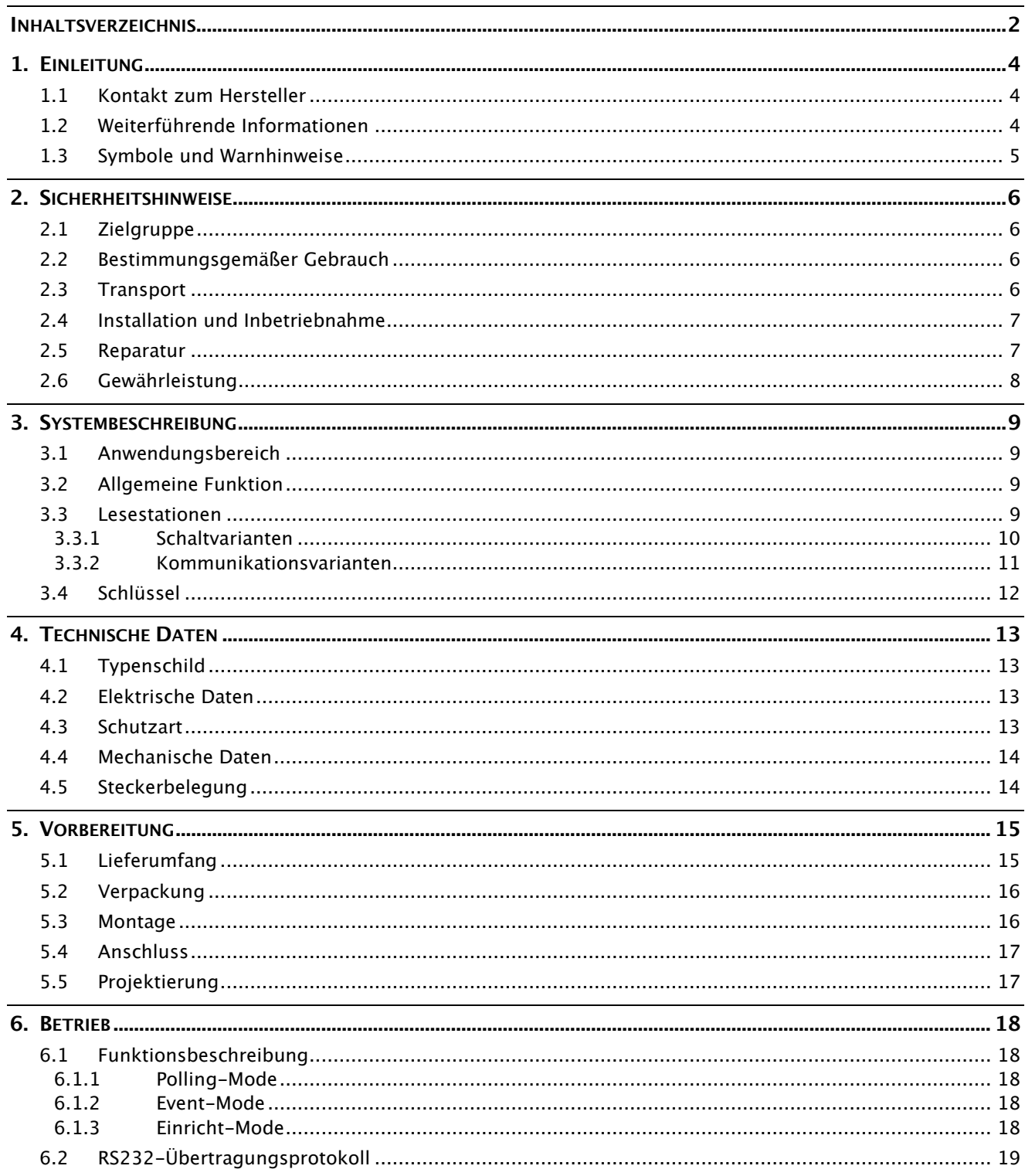

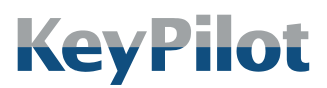

Inhaltsverzeichnis

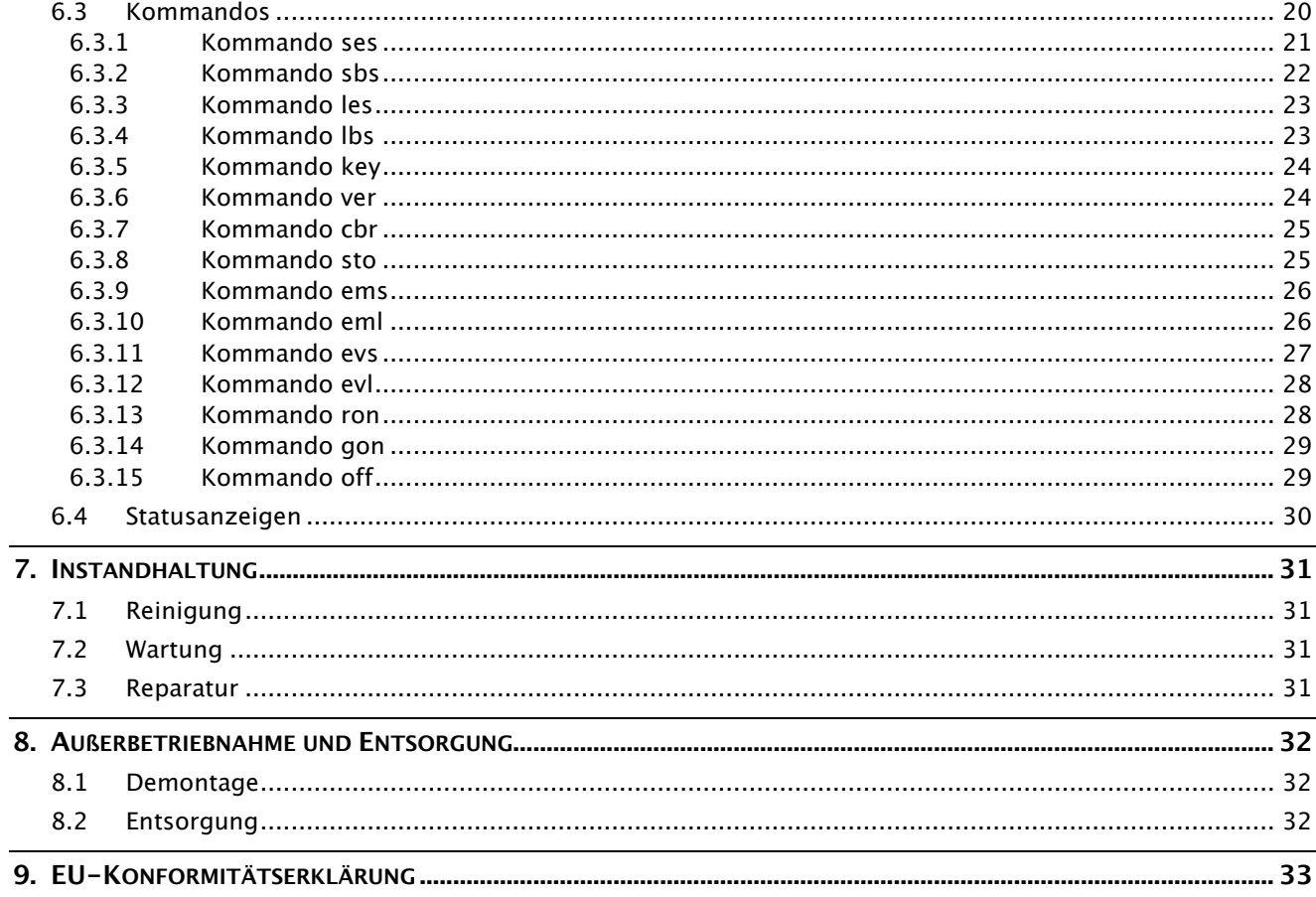

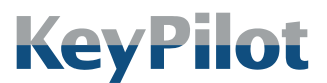

Einleitung

# <span id="page-3-0"></span>1. Einleitung

Dieses Handbuch beschreibt die Funktionen und Eigenschaften des KeyPilot, Variante RS232. KeyPilot wird eingesetzt um an Maschinen und Anlagen Zutritte und Zugänge zu erfassen und zu kontrollieren. KeyPilot ist einfach anzuwenden und leicht in Steuerungen zu integrieren.

Bitte lesen Sie dieses Handbuch vor der Inbetriebnahme aufmerksam durch und bewahren es gut auf, damit Sie jederzeit darauf zurückgreifen können.

# <span id="page-3-1"></span>1.1 Kontakt zum Hersteller

#### Heckner Electronics GmbH

Adresse: Säntisstraße 25 D-88079 Kressbronn am Bodensee

Telefon: +49 (0)7543 9620-600

E-Mail: [info@KeyPilot.de](mailto:info@KeyPilot.de)

Internet: [www.KeyPilot.de](http://www.keypilot.de/)

# <span id="page-3-2"></span>1.2 Weiterführende Informationen

Informationen zum KeyPilot RS232 und weiteren Varianten finden Sie im Internet unter:

### www.KeyPilot.de

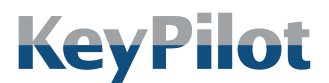

Einleitung

# <span id="page-4-0"></span>1.3 Symbole und Warnhinweise

Im Rahmen dieser Bedienungsanleitung werden die folgenden Darstellungen für wichtige Warnhinweise verwendet:

#### **GEFAHR**

Gefährdung mit hohen Risikograd, die Tod oder schwere Verletzungen zur Folge hat.

#### WARNUNG

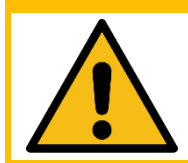

Gefährdung mit mittlerem Risikograd, die Tod oder schwere Verletzungen zur Folge haben kann.

#### **VORSICHT**

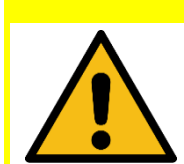

Gefährdung mit niedrigem Risikograd, die leichte Verletzungen zur Folge haben kann.

#### **ACHTUNG**

Gefährdung, die Sachschaden zur Folge haben kann.

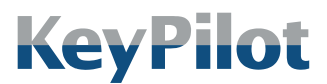

Sicherheitshinweise

# <span id="page-5-0"></span>2. Sicherheitshinweise

# <span id="page-5-1"></span>2.1 Zielgruppe

Dieses Dokument richtet sich vorrangig an Elektrofachkräfte, Techniker und Ingenieure mit Erfahrung bei der Planung, Installation, Inbetriebnahme und Wartung von industriellen Steuerungssystemen.

# <span id="page-5-2"></span>2.2 Bestimmungsgemäßer Gebrauch

KeyPilot kann genutzt werden, um den Zugang zu geschützten Teilen und Funktionen an Maschinen und Anlagen zu kontrollieren und zu erfassen. Die Zuordnung von Berechtigungen zu Schlüsseln und die Zuordnung von Schlüsseln zu Personen obliegt dem Kunden.

#### WARNUNG

KeyPilot ist kein Sicherheitsbauteil im Sinne der Maschinenrichtlinie.

- Nicht an Stellen einsetzen, an denen ein Versagen oder eine Fehlfunktion die Sicherheit oder die Gesundheit einer Person im Wirkbereich der Anlage gefährdet.
- Wenn Sie nicht sicher sind ob der KeyPilot für Ihren Einsatzfall geeignet ist, halten Sie Rücksprache mit dem Hersteller oder Ihrem Lieferanten.

Bei der Verwendung des KeyPilot sind die einsatzspezifischen nationalen und internationalen Sicherheits- und Unfallverhütungsvorschriften einzuhalten.

Die KeyPilot Komponenten sind für den Einbau in industriellen Schaltschränken und Bedienpulten konzipiert.

Ein Umbauen oder sonstiges Verändern des KeyPilot ist nicht erlaubt.

### <span id="page-5-3"></span>2.3 Transport

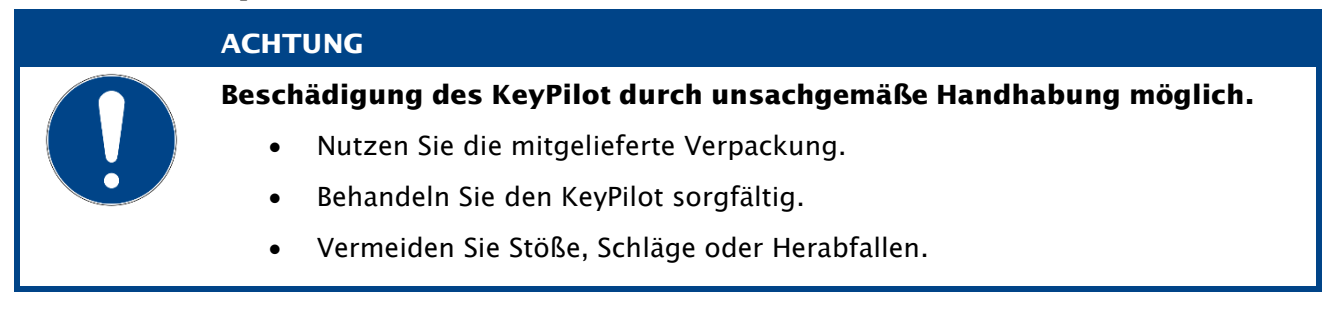

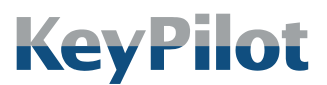

Sicherheitshinweise

# <span id="page-6-0"></span>2.4 Installation und Inbetriebnahme

#### WARNUNG

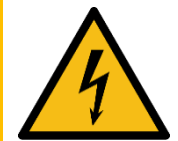

Verletzungsgefahr, Beschädigung des KeyPilot und Beschädigungen in der Umgebung des KeyPilot durch unsachgemäßen elektrischen Anschluss möglich.

- Der elektrische Anschluss darf nur durch qualifiziertes Fachpersonal durchgeführt werden.
- Führen Sie Arbeiten am elektrischen Anschluss nur im spannungsfreien Zustand durch.
- Beachten Sie die technischen Daten des Geräts.
- Achten Sie auf korrekte und festsitzende Anschlüsse.

#### **ACHTUNG**

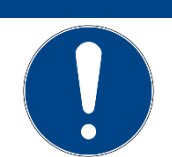

Beschädigung des KeyPilot durch verpolten elektrischen Anschluss möglich.

- Trennen Sie die Versorgung falls 5 Sekunden nach dem Einschalten keine LED am KeyPilot leuchtet.
- Überprüfen Sie die Versorgung.

#### **ACHTUNG**

Das Vertauschen von Komponenten des KeyPilot RS232 mit denen anderer Varianten des KeyPilot kann zur Beschädigung der Komponenten oder anderer angeschlossener Systeme führen.

- Tauschen Sie Komponenten zwischen verschiedenen Varianten nur nach Absprache mit dem Hersteller oder Ihrem Lieferanten.
- Prüfen Sie beim Austausch einer Komponente, ob die Typbezeichnung der neuen Komponente mit der auszutauschenden übereinstimmt.

# <span id="page-6-1"></span>2.5 Reparatur

Beschädigte Komponenten des KeyPilot dürfen nur vom Hersteller repariert werden. Wenden Sie sich gegebenenfalls an Ihren Lieferanten.

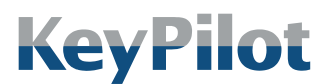

Sicherheitshinweise

## <span id="page-7-0"></span>2.6 Gewährleistung

- Die Gewährleistungsdauer für KeyPilot beträgt 12 Monate ab Kaufdatum. Ausgenommen sind Schäden, die durch unsachgemäße Verwendung entstehen.
- Öffnen Sie das Gerät niemals eigenmächtig. Das Öffnen des Gehäuses führt zum Erlöschen des Gewährleistungsanspruchs.
- Für Schäden am KeyPilot, die durch unsachgemäße Bedienung resultierend aus der Nichtbeachtung der Bedienungsanleitung oder durch Missachtung der vorstehenden Hinweise entstehen, besteht kein Gewährleistungsanspruch.
- Es wird grundsätzlich keine Haftung für Folgeschäden übernommen.

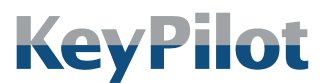

Systembeschreibung

# <span id="page-8-0"></span>3. Systembeschreibung

### <span id="page-8-1"></span>3.1 Anwendungsbereich

KeyPilot ist ein System zur Zugangskontrolle und zur Identifizierung der Benutzer und Anwender einer Maschine oder Anlage.

Typischer Einsatz:

- Benutzeranmeldung und Autorisierung für Bedienfelder und Eingabesysteme.
- Zugangsfreigabe für Anlagen oder Anlagenteile

KeyPilot kann überall dort eingesetzt werden wo bisher Passwörter oder mechanische Schlüsselschalter verwendet wurden.

# <span id="page-8-2"></span>3.2 Allgemeine Funktion

Das System KeyPilot besteht im Wesentlichen aus zwei Teilen. Dies sind die jeweilige Lesestation und die Schlüssel.

Ein Schlüssel wird auf die Lesestation aufgelegt und dort magnetisch gehalten. Durch in der Lesestation eingebaute Kontakte wird der Schlüssel ausgelesen. Jeder Schlüssel hat eine individuelle Kennung (ID). Diese ID ist weltweit einmalig, wird vom Hersteller vergeben und kann nicht geändert werden.

### <span id="page-8-3"></span>3.3 Lesestationen

Die Lesestationen sind ein wesentlicher Teil des Systems. Auf der Lesestation wird der Schlüssel mittels eines Magneten festgehalten und über Kontakte ausgelesen.

Es werden mehrere Varianten mit unterschiedlicher Schnittstelle zum Prozess angeboten. Je nach Schnittstelle zum Prozess werden die Daten auf der Lesestation ausgewertet oder über die Kommunikationsschnittstelle einer übergeordneten Steuerung mitgeteilt.

Die folgenden Abschnitte liefern eine Übersicht aller KeyPilot Varianten, darunter auch die in der vorliegenden Bedienungsanleitung beschriebene Variante KeyPilot RS232.

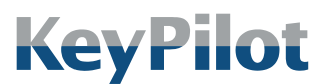

Systembeschreibung

### 3.3.1 Schaltvarianten

<span id="page-9-0"></span>Die Schaltvarianten sind besonders geeignet für alle Anwendungen, bei denen am Einsatzort keine systemseitige Datenkommunikation möglich oder erforderlich ist.

Bei Aufsetzen des Schlüssels werden die Schlüsselinformationen ausgelesen. Daraufhin wird in der Lesestation ein Berechtigungsabgleich durchgeführt und der Schaltausgang wird entsprechend der ermittelten Berechtigung geschaltet. Bei Entfernen des Schlüssels wird der ursprüngliche Schaltzustand wiederhergestellt.

*Abbildung 1: Bauform der Varianten Pegel, RS232 und PROFIBUS*

Folgende Schaltvarianten sind verfügbar:

• KeyPilot Pegel Durch drei digitale Ausgänge lassen sich 7 verschiedene Berechtigungsstufen erkennen.

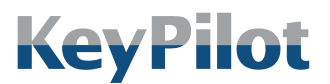

Systembeschreibung

### 3.3.2 Kommunikationsvarianten

<span id="page-10-0"></span>Diese Varianten verfügen anstelle der Schaltausgänge über eine Kommunikationsschnittstelle zur direkten Einbindung in eine Maschinensteuerung. Dabei können die Schlüsselinformationen über die jeweilige Kommunikationsschnittstelle in ein Steuersystem eingelesen und kundenspezifisch weiterverwendet werden. Ein Berechtigungsabgleich im Gerät findet nicht statt.

Je nach Kommunikationsschnittstelle sind die

Kommunikationsvarianten in einer kompakten Bauform oder mit abgesetztem Lesekopf erhältlich. Auf dem Lesekopf wird der Schlüssel *Variante USB und des*  mittels eines Magneten festgehalten und über Kontakte ausgelesen. Bei Geräten mit abgesetztem Lesekopf ist dieser Lesekopf über eine Kabelverbindung mit der sogenannten Elektronikeinheit verbunden.

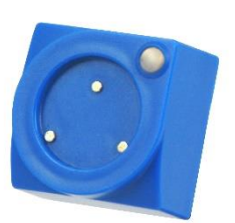

*Abbildung 2: Bauform der Lesekopfs der Varianten PROFIBUS AL, PROFINET und EtherCAT*

Es sind folgende Kommunikationsvarianten verfügbar:

• KeyPilot USB

Über die USB Schnittstelle kann die ID ausgelesen werden. Schlüssel mit Speicher können beschrieben und gelöscht werden. Lesestationen mit USB Schnittstelle werden auch als Einrichtstationen verwendet, um mit Hilfe eines Einrichtschlüssels Berechtigungen auf anderen Lesestationen zu speichern.

• KeyPilot RS232

Über die RS232 Schnittstelle kann die ID ausgelesen werden. Schlüssel mit Speicher können beschrieben und gelöscht werden.

- KeyPilot PROFIBUS Über die PROFIBUS DP Schnittstelle kann die ID ausgelesen werden.
- KeyPilot PROFIBUS AL

Variante mit abgesetztem Lesekopf. Über die PROFIBUS DP Schnittstelle kann die ID ausgelesen werden.

• KeyPilot PROFINET

Variante mit abgesetztem Lesekopf. Über die PROFINET IO Schnittstelle kann die ID ausgelesen werden.

• KeyPilot EtherCAT

Variante mit abgesetztem Lesekopf. Über die EtherCAT Schnittstelle kann die ID ausgelesen werden.

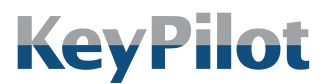

*Abbildung 3: Schlüssel*

Bedienungsanleitung KeyPilot RS232

Systembeschreibung

# <span id="page-11-0"></span>3.4 Schlüssel

Jeder Schlüssel hat eine weltweit einmalige Kennung (ID), die vom Hersteller vergeben wird. Diese ID hat 2<sup>48</sup> verschiedene Möglichkeiten und ist nicht manipulierbar. Über die ID ist der Schlüssel eindeutig identifizierbar. Somit kann auch der Besitzer des Schlüssels eindeutig ermittelt und seine Aktionen protokolliert werden.

Derzeit werden die in der folgenden Tabelle aufgeführten Schlüssel unterstützt:

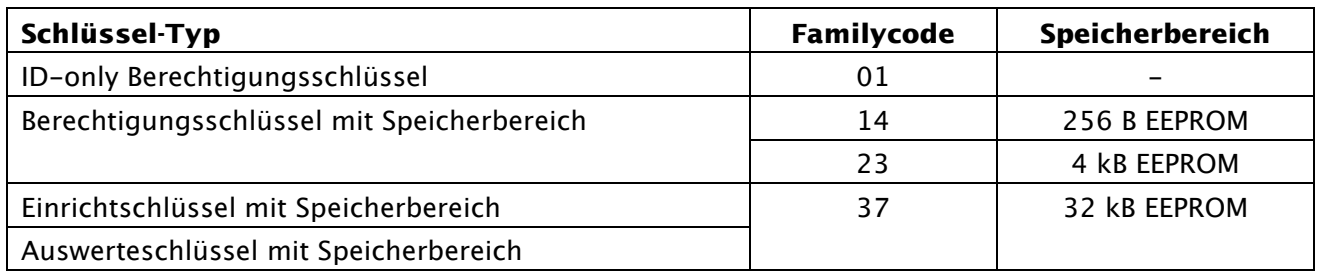

*Tabelle 1: Schlüssel-Typen, Familycodes und Speicherbereiche*

In den Anwendungen können alle Schlüssel-Typen eingesetzt werden und auch alle verschiedenen Schlüssel-Typen gemischt werden.

Der Typ eines Schlüssels kann mit Hilfe des aufgeprägten Family-Code unterschieden werden.

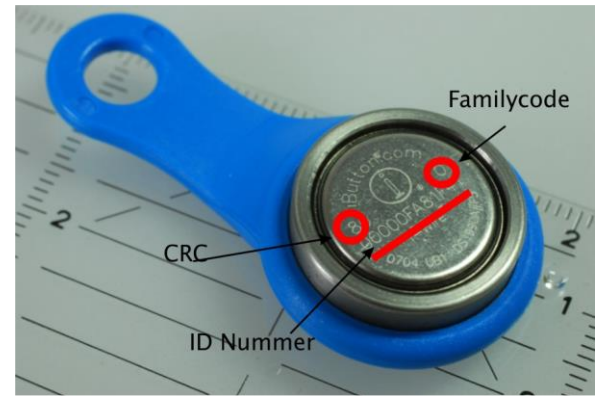

*Abbildung 4: Bedeutung der aufgelaserten Beschriftung des Schlüssels*

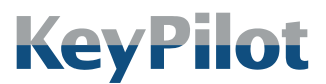

Technische Daten

# <span id="page-12-0"></span>4. Technische Daten

## <span id="page-12-1"></span>4.1 Typenschild

Das Typenschild finden Sie auf der Rückseite der Lesestation.

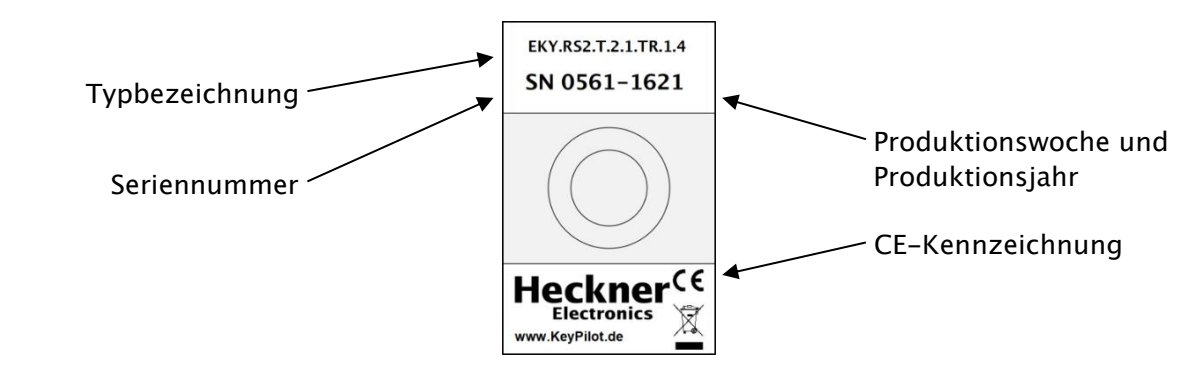

*Abbildung 5: Typenschild*

# <span id="page-12-2"></span>4.2 Elektrische Daten

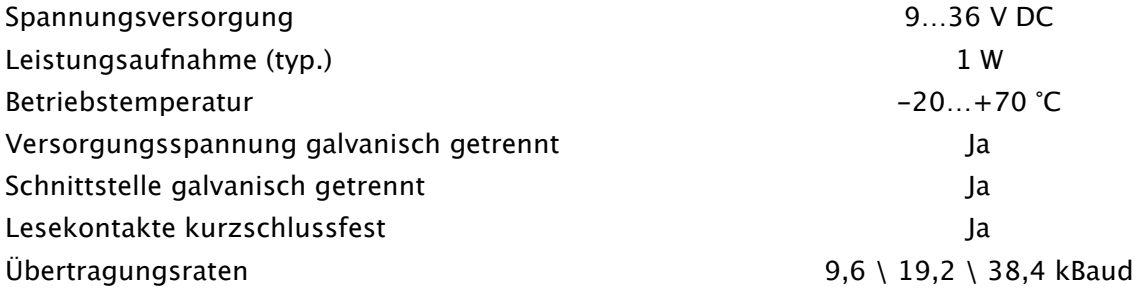

# <span id="page-12-3"></span>4.3 Schutzart

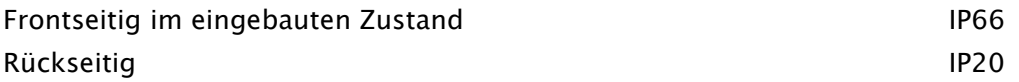

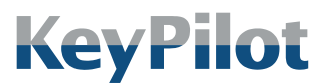

Technische Daten

### <span id="page-13-0"></span>4.4 Mechanische Daten

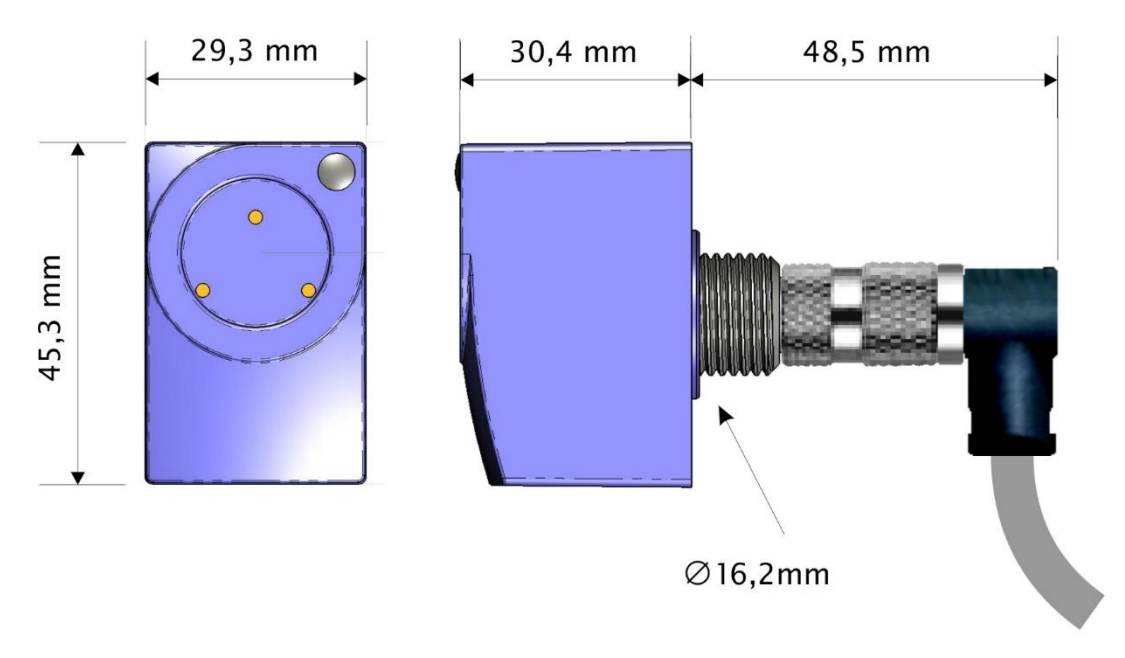

*Abbildung 6: Abmessungen*

Für die Montage in Einbauöffnungen mit Durchmesser 22,5 mm wird ein Reduzierring zur Zentrierung mitgeliefert.

# <span id="page-13-1"></span>4.5 Steckerbelegung

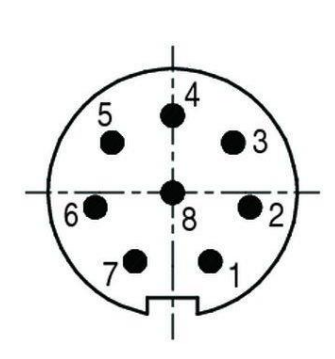

| Nr. | <b>Belegung</b>            | Aderfarbe <sup>1</sup> |
|-----|----------------------------|------------------------|
| 1   | Serielle Schnittstelle RxD | gelb                   |
| 2   | Versorgungsspannung GND    | grau                   |
| 3   | Versorgungsspannung +936V  | weiß                   |
| 4   |                            |                        |
| 5   |                            |                        |
| 6   | Serielle Schnittstelle GND | braun                  |
| 7   | Serielle Schnittstelle TxD | grün                   |
| 8   |                            |                        |

*Tabelle 2: Steckerbelegung*

 $^1$  Farbdefinitionen gelten nur bei herstellerseitiger Vorkonfektionierung

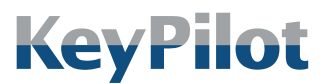

Vorbereitung

# <span id="page-14-0"></span>5. Vorbereitung

# <span id="page-14-1"></span>5.1 Lieferumfang

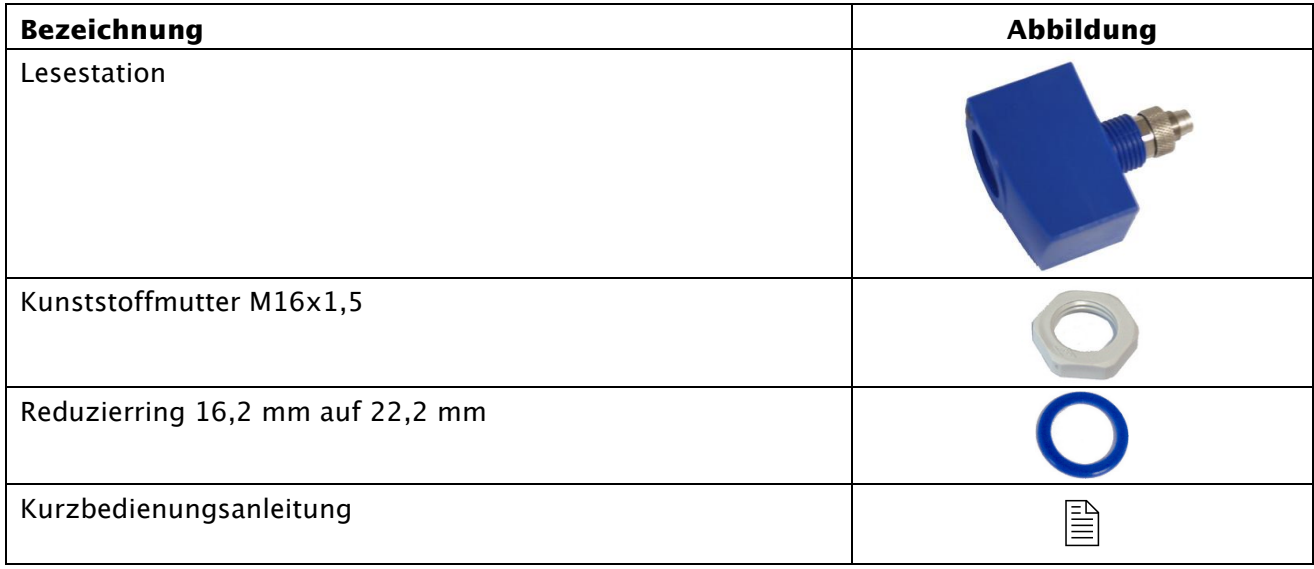

*Tabelle 3: Lieferumfang*

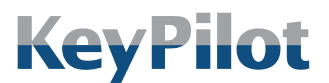

Vorbereitung

# <span id="page-15-0"></span>5.2 Verpackung

Die Verpackung ist für den Schutz des KeyPilot während des Transports per Spedition oder Paketzustelldienst konzipiert worden. Prüfen Sie bitte trotzdem nach dem Auspacken alle gelieferten Komponenten auf Beschädigungen.

Die Verpackung muss nach den geltenden Regeln für Kartonagen und Kunststoff getrennt entsorgt werden.

## <span id="page-15-1"></span>5.3 Montage

Für die Montage der KeyPilot Lesestation ist ein Montageloch mit 16,2 mm Durchmesser ausreichend. Die Montage in Bohrungen mit 22,3 mm Durchmesser ist mit dem mitgelieferten Reduzierring möglich.

Vorgehensweise:

- 1. Führen Sie die Lesestation von vorne in das Montageloch ein. Das Gewinde der Lesestation muss auf der Rückseite des Montagelochs herausragen.
- 2. Legen Sie, falls erforderlich, den Reduzierring zwischen Gewinde und Montageloch.
- 3. Schrauben Sie die Lesestation mit der Kunststoffmutter fest.

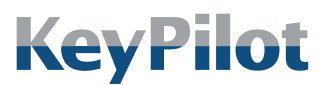

Vorbereitung

# <span id="page-16-0"></span>5.4 Anschluss

#### WARNUNG

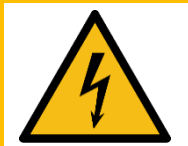

Verletzungsgefahr, Beschädigung des KeyPilot und Beschädigungen in der Umgebung des KeyPilot durch unsachgemäßen elektrischen Anschluss möglich.

- Der elektrische Anschluss darf nur durch qualifiziertes Fachpersonal durchgeführt werden.
- Führen Sie Arbeiten am elektrischen Anschluss nur im spannungsfreien Zustand durch.
- Beachten Sie die technischen Daten des Geräts.
- Achten Sie auf korrekte und festsitzende Anschlüsse.

Für den Anschluss der KeyPilot Lesestation sind vorkonfektionierte Anschlusskabel in verschiedenen Längen separat erhältlich.

Vorgehensweise:

- 1. Konfektionieren Sie das offene Ende der Anschlussleitung. Das Kabel darf auf die erforderliche Länge gekürzt werden.
- 2. Schließen Sie die Kommunikationsleitungen an einen geeigneten Kommunikationspartner an.
- 3. Schließen Sie die Versorgungsleitungen an eine passende Spannungsversorgung an.
- 4. Stecken Sie das Anschlusskabel an der Lesestation auf und ziehen Sie es fest.

### <span id="page-16-1"></span>5.5 Projektierung

Der KeyPilot RS232 ist vorrangig für das Auslesen der Schlüsselinformationen eines aufgelegten Schlüssels gedacht. Er kann aber auch für das Übertragen von Berechtigungen auf andere KeyPilot Lesestationen genutzt werden.

Die Projektierung der Berechtigungen erfolgt mittels der Software KeyPilot-Manager. Diese kann kostenlos von der Herstellerseite [www.KeyPilot.de](http://www.keypilot.de/) heruntergeladen werden. Mit Hilfe des KeyPilot RS232 und eines Einrichtschlüssels kann die mit dem KeyPilot-Manager erstellte Konfiguration auf andere Lesestation übertragen und auch ausgelesen werden.

Falls Sie Unterstützung bei der Projektierung benötigen, wenden Sie sich bitte an den Hersteller oder Ihren Lieferanten.

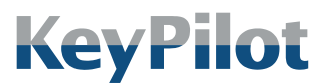

Betrieb

# <span id="page-17-0"></span>6. Betrieb

# <span id="page-17-1"></span>6.1 Funktionsbeschreibung

Auf dem Lesekopf des KeyPilot wird der Schlüssel mittels eines Magneten festgehalten. Die ID des Schlüssels wird über Kontakte ausgelesen.

Die PC-seitige Kommunikation mit dem KeyPilot RS232 ist in drei verschiedene Betriebsarten möglich. Die Betriebsarten können durch Kommandos (siehe Kapitel [6.3\)](#page-19-0) umgeschaltet werden.

### <span id="page-17-2"></span>6.1.1 Polling-Mode

In der Betriebsart Polling-Mode muss das Programm des Kommunikationspartners die Anwesenheit eines Schlüssels zyklisch abfragen. Der KeyPilot liefert auf eine Anfrage entweder einen gültigen Datensatz bestehend aus Family-Code, ID und CRC, oder einen Datensatz mit 00 in den Feldern für Family-Code, ID und CRC. Bei 00 ist kein Schlüssel aufgelegt.

### <span id="page-17-3"></span>6.1.2 Event-Mode

Im Event-Mode meldet der KeyPilot selbständig das Auflegen eines Schlüssels und dessen ID. Wird der Schlüssel abgenommen erfolgt ebenfalls eine Meldung.

Im Event-Mode muss die Applikation sicherstellen, dass alle Meldungen empfangen und interpretiert werden.

### <span id="page-17-4"></span>6.1.3 Einricht-Mode

Im Einrichtmode werden von der Verwaltungssoftware KeyPilot-Manager die Einrichtschlüssel beschrieben und ausgelesen. Ebenso kann ein Auswerteschlüssel erzeugt werden mit dem die Daten aus einer programmierten Station ausgelesen werden können. Die genaue Verwendung und Funktion des KeyPilot-Managers entnehmen Sie bitte der entsprechenden Bedienungsanleitung.

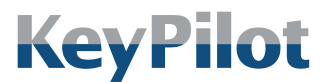

Betrieb

# <span id="page-18-0"></span>6.2 RS232-Übertragungsprotokoll

Die Datenübertragung erfolgt im ASCII-HEX Format. Beispielsweise wird der Wert 0xAF übertragen als  $0x41$  (,A') und  $0x46$  (,F').

Die Standard-Einstellungen der Schnittstellen sind:

- Baudrate: 9600 Baud
- 8 Datenbits
- 1 Stoppbit
- kein Parity
- kein Handshake (Flusssteuerung)

Die Baudrate kann mittels des Befehls "cbr" oder mittels eines entsprechend konfigurierten Einrichtschlüssels auf 19200 Baud oder 38400 Baud erhöht werden.

Beispiel-Kommunikation für das Kommando "ver":

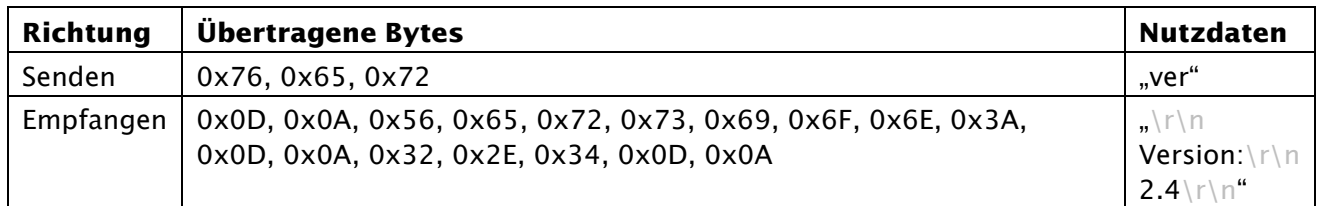

*Tabelle 4: Beispiel-Kommunikation*

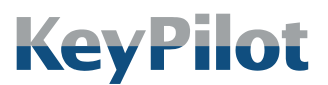

Betrieb

# <span id="page-19-0"></span>6.3 Kommandos

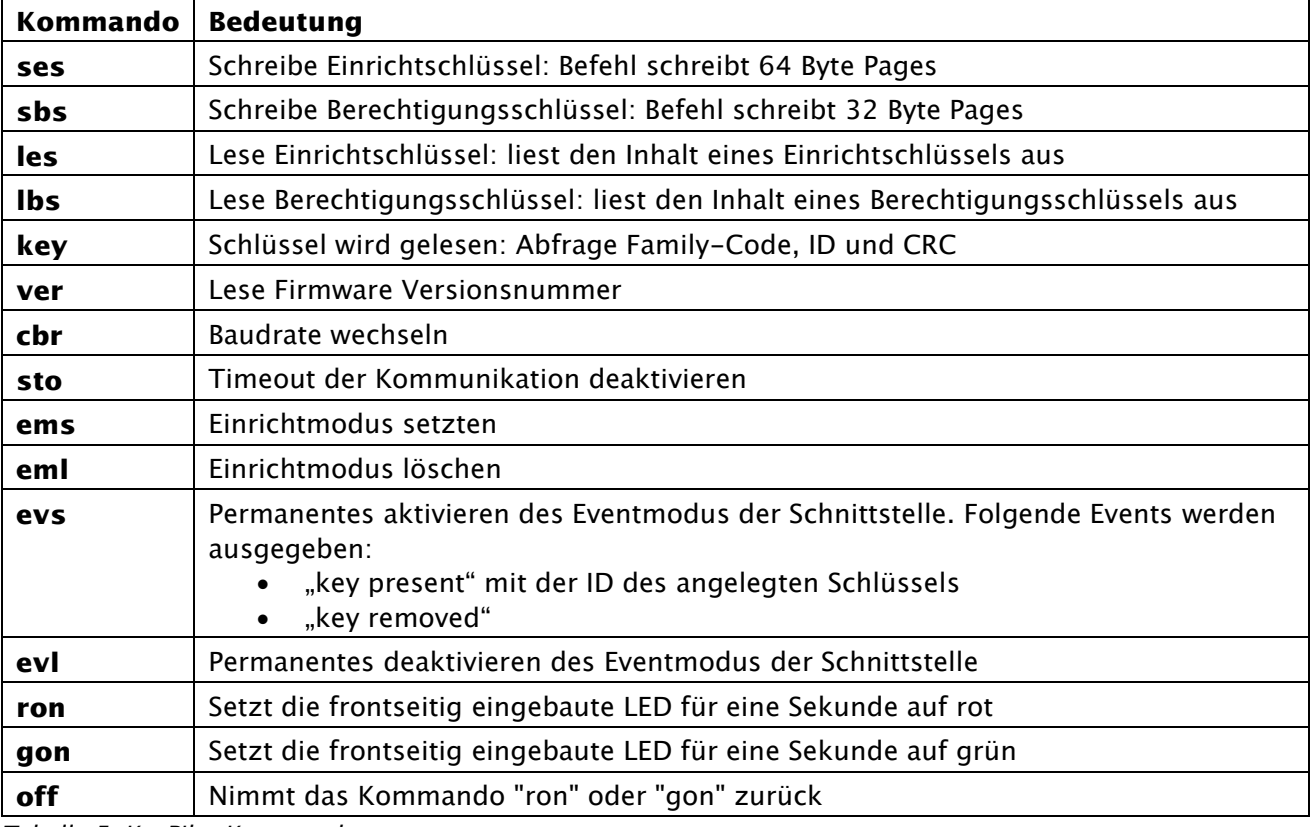

*Tabelle 5: KeyPilot Kommandos*

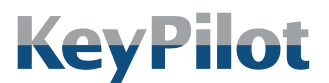

Betrieb

### <span id="page-20-0"></span>6.3.1 Kommando ses

Mittels dieses Kommandos kann der Speicher von Schlüsseln mit dem Familiycode 37 beschrieben werden. Für diese Schlüssel wird eine Page-Größe von 64 Bytes verwendet. Der Schreibvorgang beginnt immer am Anfang des Speichers.

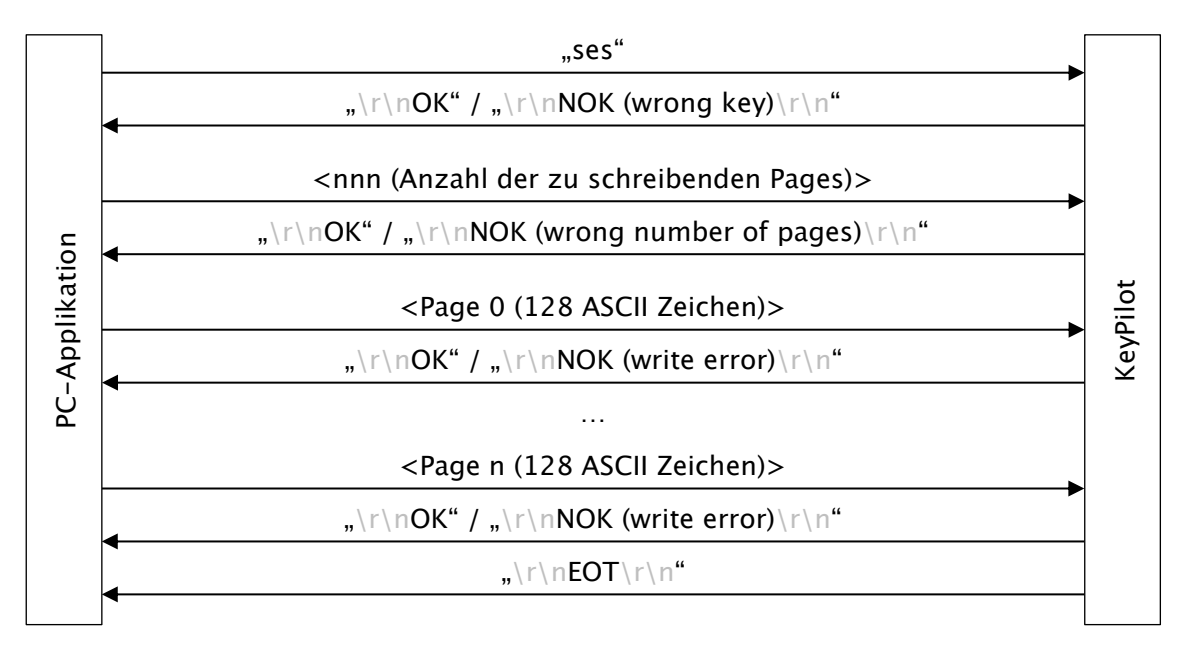

*Abbildung 7: Sequenz Kommando ses*

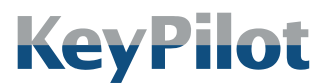

Betrieb

### <span id="page-21-0"></span>6.3.2 Kommando sbs

Mittels dieses Kommandos kann der Speicher von Schlüsseln mit dem Familiycode 14 oder 23 beschrieben werden. Für diese Schlüssel wird eine Page-Größe von 32 Bytes verwendet. Der Schreibvorgang beginnt immer am Anfang des Speichers.

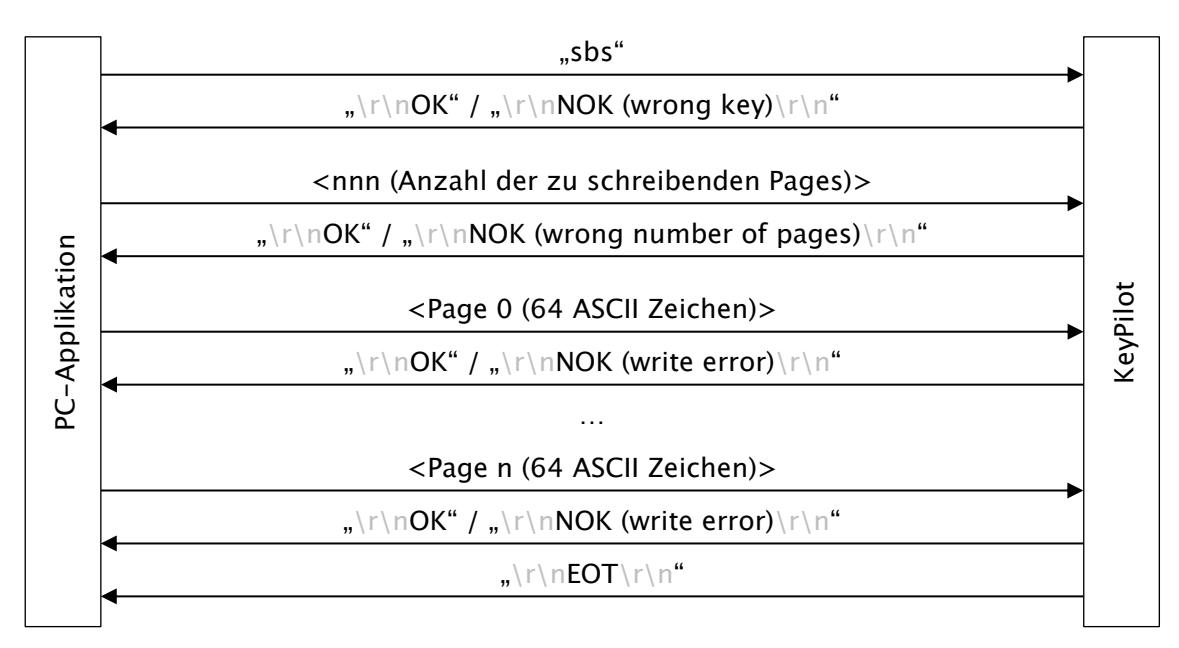

*Abbildung 8: Sequenz Kommando sbs*

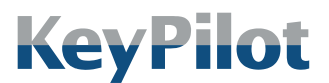

Betrieb

### 6.3.3 Kommando les

<span id="page-22-0"></span>Mittels dieses Kommandos kann der Speicher von Schlüsseln mit dem Familiycode 37 ausgelesen werden. Für diese Schlüssel wird eine Page-Größe von 64 Bytes verwendet.

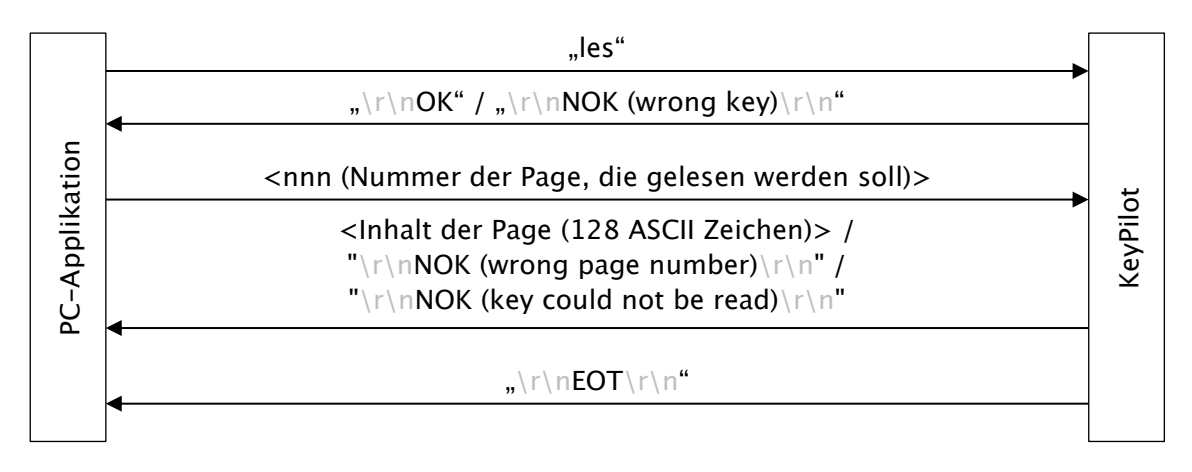

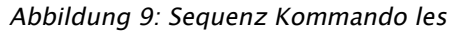

### <span id="page-22-1"></span>6.3.4 Kommando lbs

Mittels dieses Kommandos kann der Speicher von Schlüsseln mit dem Familiycode 14 oder 23 ausgelesen werden. Für diese Schlüssel wird eine Page-Größe von 32 Bytes verwendet.

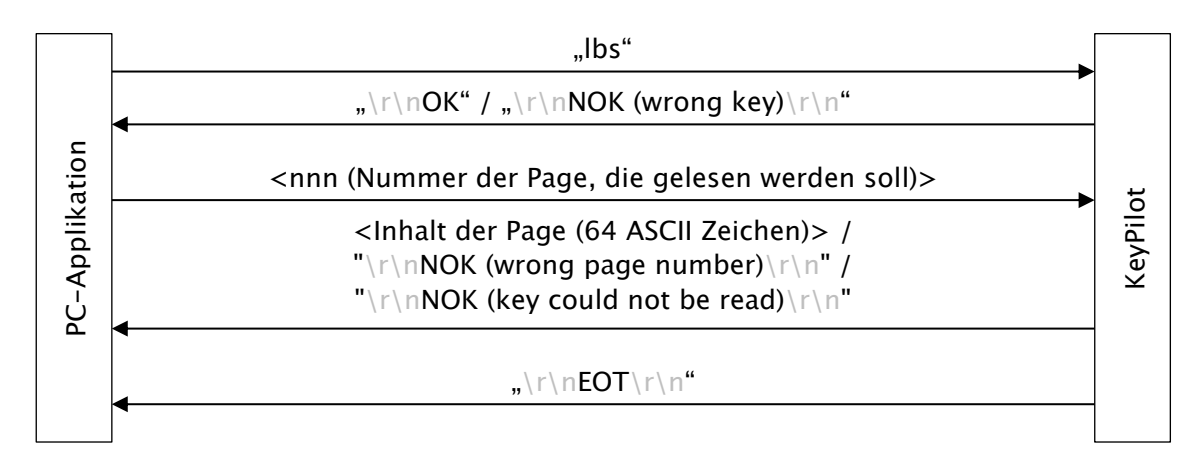

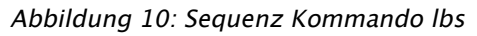

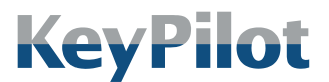

Betrieb

#### <span id="page-23-0"></span>6.3.5 Kommando key

Das Kommando liefert die Identifikationsdaten des aufgelegten Schlüssels.

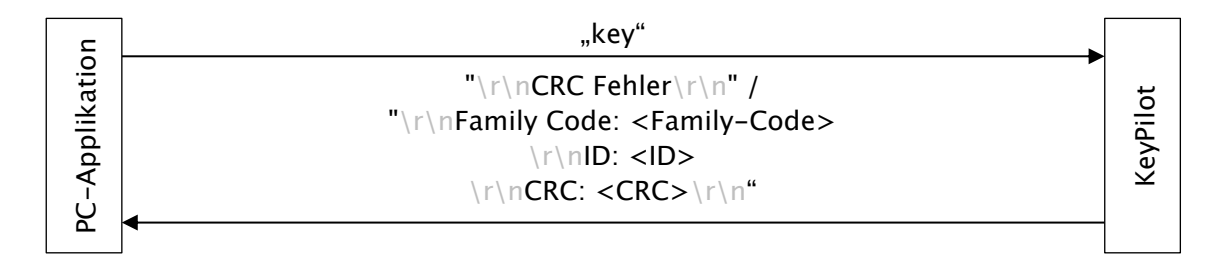

*Abbildung 11: Sequenz Kommando key*

### <span id="page-23-1"></span>6.3.6 Kommando ver

Das Kommando liefert die Firmware-Version des KeyPilot.

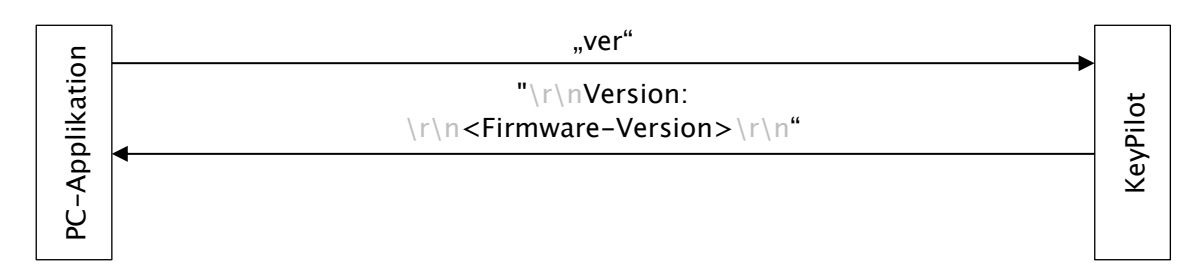

*Abbildung 12: Sequenz Kommando ver*

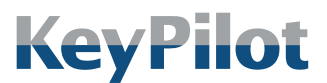

Betrieb

#### <span id="page-24-0"></span>6.3.7 Kommando cbr

Über dieses Kommando kann die Baudrate der RS232-Schnittstelle geändert werden.

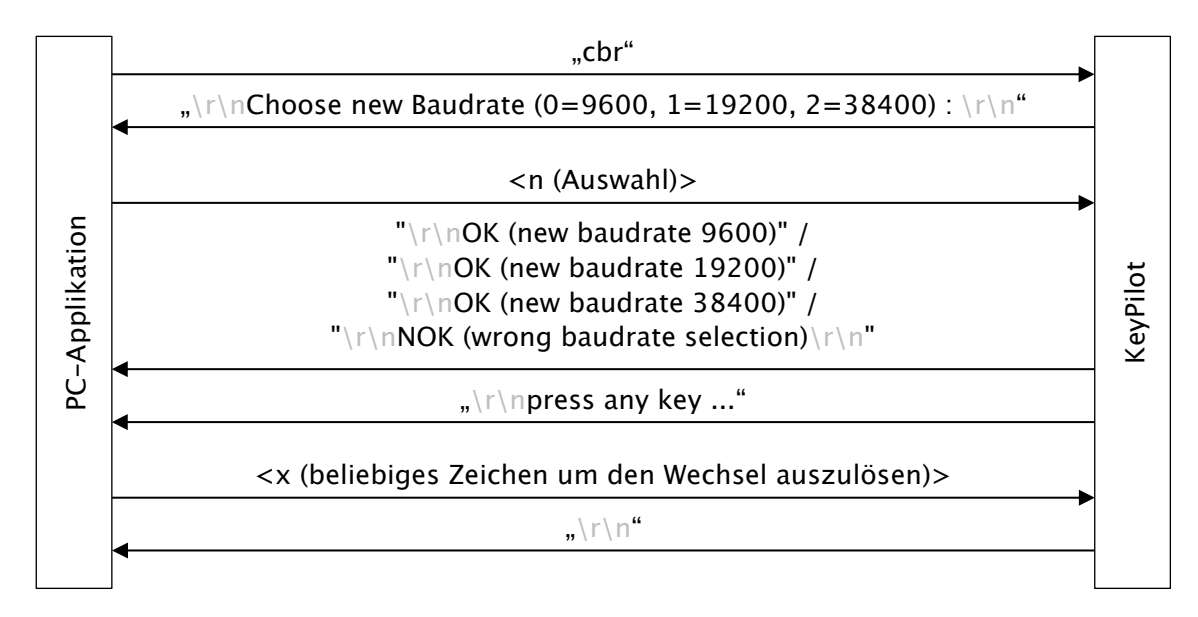

*Abbildung 13: Sequenz Kommando cbr*

### <span id="page-24-1"></span>6.3.8 Kommando sto

Dieses Kommando unterdrückt die Timeout-Überwachung der RS232-Kommunikation. Diese Unterdrückung kann nur durch einen Power-On Reset des KeyPilot deaktiviert werden.

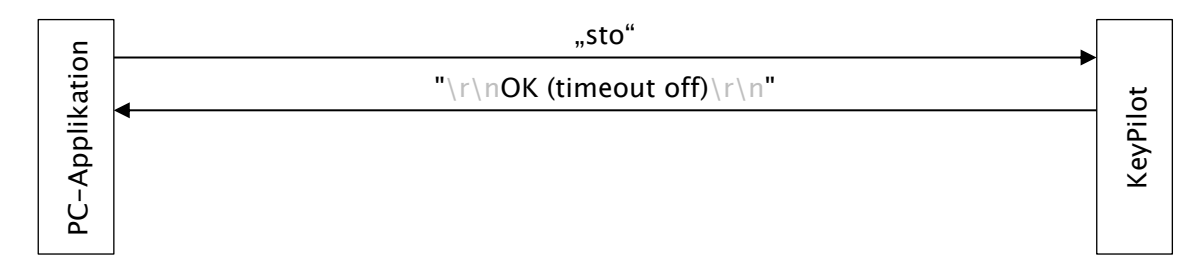

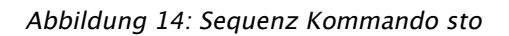

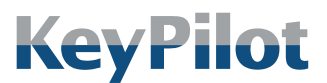

Betrieb

#### <span id="page-25-0"></span>6.3.9 Kommando ems

Dieses Kommando aktiviert den Einrichtmodus. Ist der Einrichtmodus aktiv, werden angelegte Schlüssel nicht ausgewertet, keine Eventmeldungen ausgegeben und die LED-Anzeige verändert (siehe Kapitel [6.4](#page-29-0) [Statusanzeigen\)](#page-29-0).

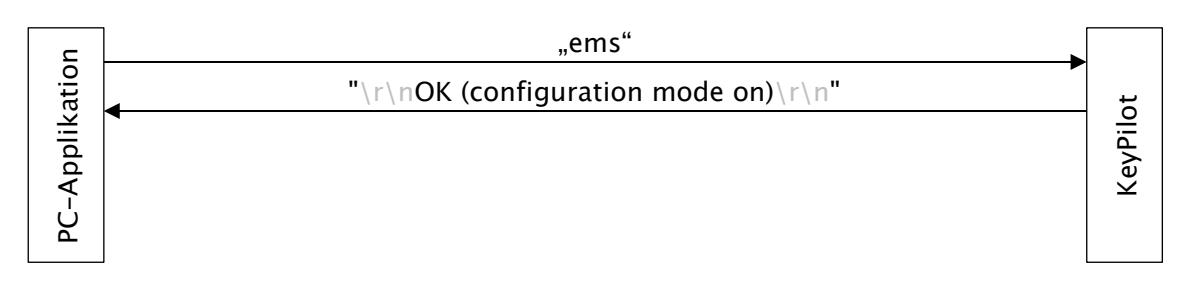

*Abbildung 15: Sequenz Kommando ems*

#### <span id="page-25-1"></span>6.3.10 Kommando eml

Dieses Kommando deaktiviert den Einrichtmodus.

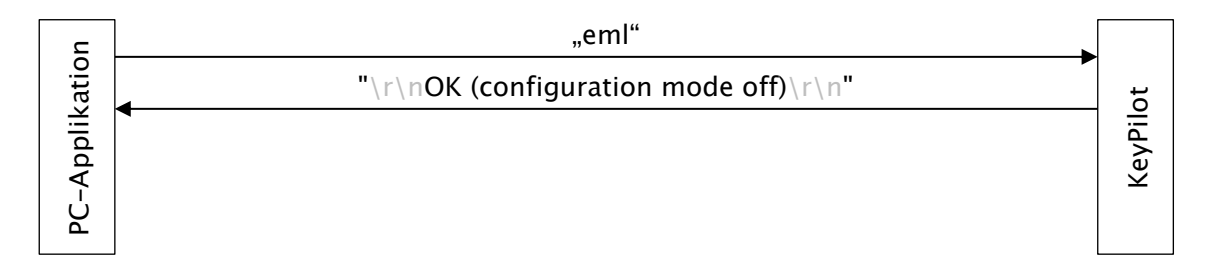

*Abbildung 16: Sequenz Kommando eml*

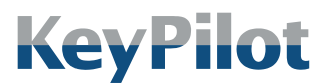

Betrieb

### 6.3.11 Kommando evs

<span id="page-26-0"></span>Dieses Kommando aktiviert den Eventmodus und speichert diese Einstellung im EEPROM des Lesegerätes. Ist der Eventmodus aktiv, wird bei jedem Anlegen und Abziehen eines gültigen Schlüssels eine Meldung auf der RS232-Schnittstelle ausgegeben.

Diese Einstellung ist permanent und bleibt auch nach einem Power-On Reset erhalten.

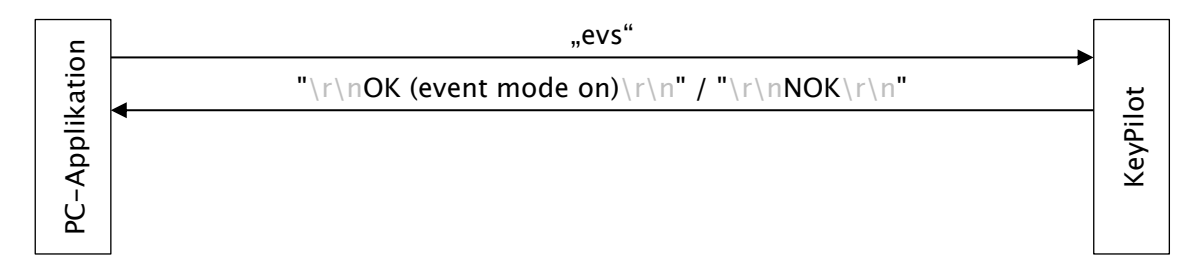

*Abbildung 17: Sequenz Kommando evs*

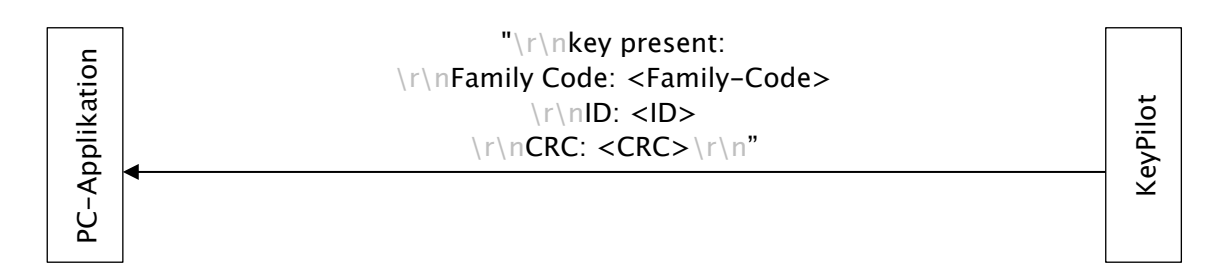

*Abbildung 18: Schlüssel erkannt*

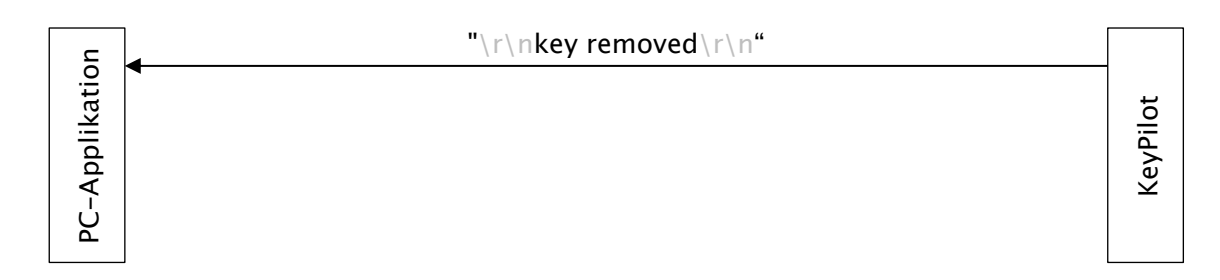

*Abbildung 19: Schlüssel abgezogen*

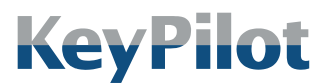

Betrieb

### 6.3.12 Kommando evl

<span id="page-27-0"></span>Dieses Kommando beendet den Eventmodus und speichert diese Einstellung im EEPROM des Lesegerätes. Es werden danach keine Meldungen mehr beim Anlegen oder Abziehen eines gültigen Schlüssels ausgegeben.

Diese Einstellung ist permanent und bleibt auch nach einem Power-On Reset erhalten.

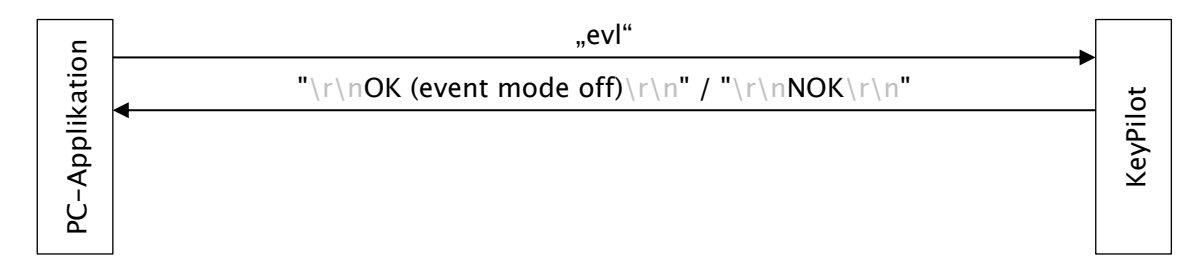

*Abbildung 20: Sequenz Kommando evl*

### <span id="page-27-1"></span>6.3.13 Kommando ron

Durch dieses Kommando wird die LED für eine Sekunde auf Rot geschaltet. Dieses Kommando hat nur einen Effekt, wenn sich der KeyPilot im Zustand "Betriebsbereit" oder "Schlüssel erfolgreich ausgelesen" befindet. Wird kein weiteres LED-Kommando empfangen, dann wird die LED nach einer Sekunde wieder auf ihren ursprünglichen Zustand zurückgesetzt.

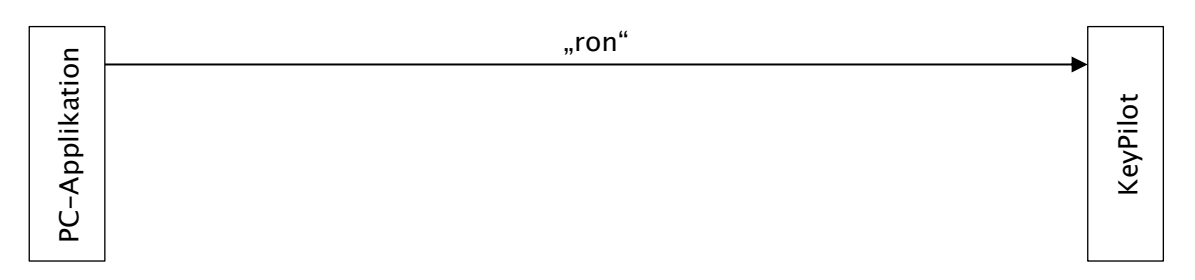

*Abbildung 21: Sequenz Kommando ron*

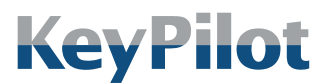

Betrieb

### <span id="page-28-0"></span>6.3.14 Kommando gon

Durch dieses Kommando wird die LED für eine Sekunde auf Grün geschaltet. Dieses Kommando hat nur einen Effekt, wenn sich der KeyPilot im Zustand "Betriebsbereit" oder "Schlüssel erfolgreich ausgelesen" befindet. Wird kein weiteres LED-Kommando empfangen, dann wird die LED nach einer Sekunde wieder auf ihren ursprünglichen Zustand zurückgesetzt.

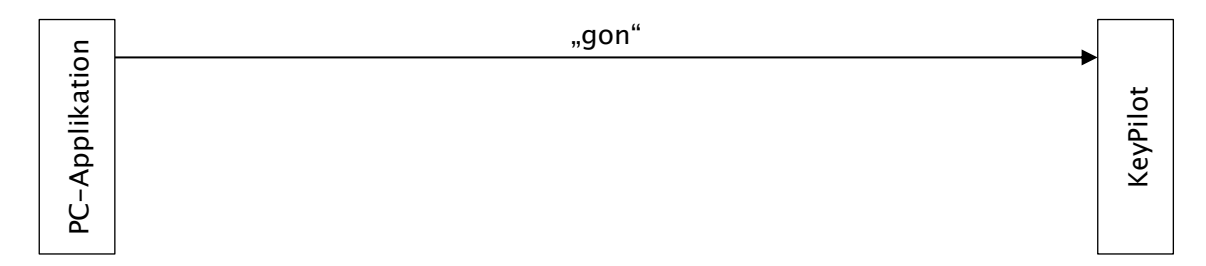

*Abbildung 22: Sequenz Kommando gon*

### <span id="page-28-1"></span>6.3.15 Kommando off

Mit diesem Kommando wird die Ansteuerung der LED durch eines der Kommandos "ron" oder "gon" vorzeitig beendet.

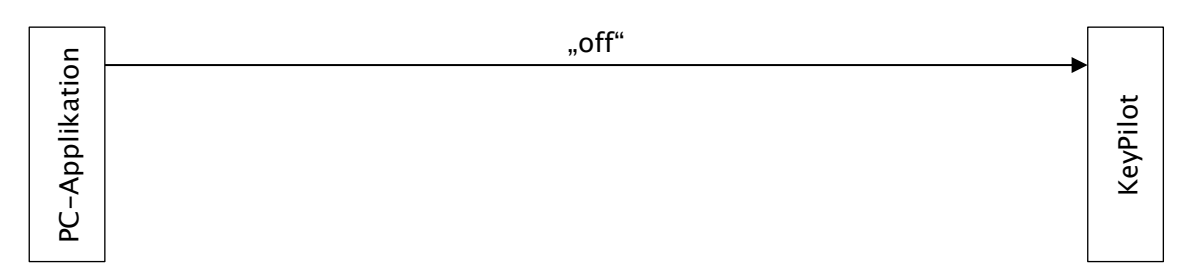

*Abbildung 23: Sequenz Kommando off*

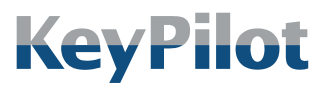

Betrieb

# <span id="page-29-0"></span>6.4 Statusanzeigen

Die zweifarbige LED an der Frontseite der Lesestation signalisiert den Betriebszustand des KeyPilot.

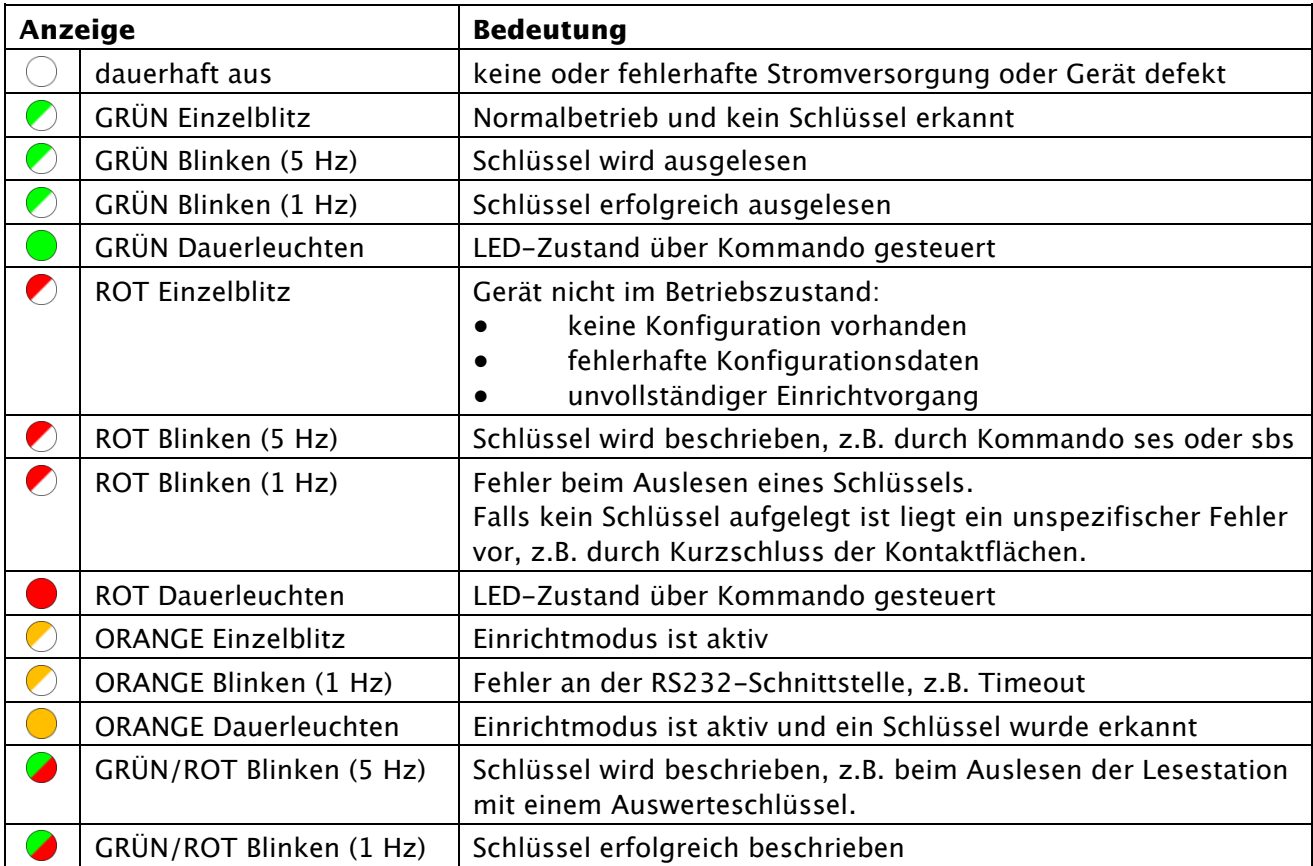

*Tabelle 6: Status-LED*

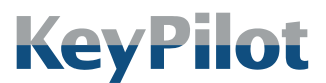

Instandhaltung

# <span id="page-30-0"></span>7. Instandhaltung

# <span id="page-30-1"></span>7.1 Reinigung

Für den zuverlässigen Betrieb des KeyPilot müssen die Kontaktflächen der Lesestation und der Schlüssel sauber gehalten werden. Entfernen Sie eventuelle Verschmutzungen, wenn Sie Probleme beim Auslesen des Schlüssels feststellen. Lesestation und Schlüssel können mit gängigen Reinigungsmitteln gereinigt werden. Vermeiden Sie Reinigungsmittel mit korrosiver Wirkung.

# <span id="page-30-2"></span>7.2 Wartung

Die Komponenten des KeyPilot benötigen keine spezielle Wartung.

# <span id="page-30-3"></span>7.3 Reparatur

Beschädigte Komponenten des KeyPilot dürfen nur vom Hersteller repariert werden. Wenden Sie sich gegebenenfalls an Ihren Lieferanten.

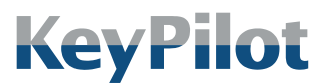

Außerbetriebnahme und **Entsorgung** 

# <span id="page-31-0"></span>8. Außerbetriebnahme und Entsorgung

### <span id="page-31-1"></span>8.1 Demontage

#### WARNUNG

- Verletzungsgefahr und Beschädigungen in der Umgebung des KeyPilot durch nichtverbundene elektrische Leitungen möglich.
	- Der elektrische Anschluss darf nur durch qualifiziertes Fachpersonal verändert werden.
	- Führen Sie Arbeiten am elektrischen Anschluss nur im spannungsfreien Zustand durch.
	- Achten Sie darauf, dass abgezogene Anschlussleitungen nicht ungeschützt bleiben (isolieren).

Falls Sie den KeyPilot aus Ihrem System ausbauen möchten, gehen Sie wie folgt vor:

- 1. Schalten Sie die Stromversorgung ab.
- 2. Lösen Sie das Anschlusskabel an der Rückseite der Lesestation und ziehen Sie es ab.
- 3. Klemmen Sie das Anschlusskabel von anderen Steuerungskomponenten ab, um es zu entfernen. Einfaches Abschneiden des Kabels sollte vermieden werden.
- 4. Zur Demontage der Lesestation schrauben Sie die Kunststoffmutter ab. Die Lesestation kann dann aus dem Montageloch herausgezogen werden.

### <span id="page-31-2"></span>8.2 Entsorgung

Alle Komponenten des KeyPilot (Lesestation und Schlüssel) sind entsprechend den gesetzlichen Regeln für Elektronikgeräte zu entsorgen.

Die Verpackung muss nach den geltenden Regeln für Kartonagen und Kunststoff getrennt entsorgt werden.

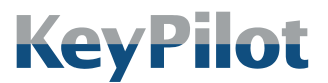

EU-Konformitätserklärung

# <span id="page-32-0"></span>9. EU-Konformitätserklärung

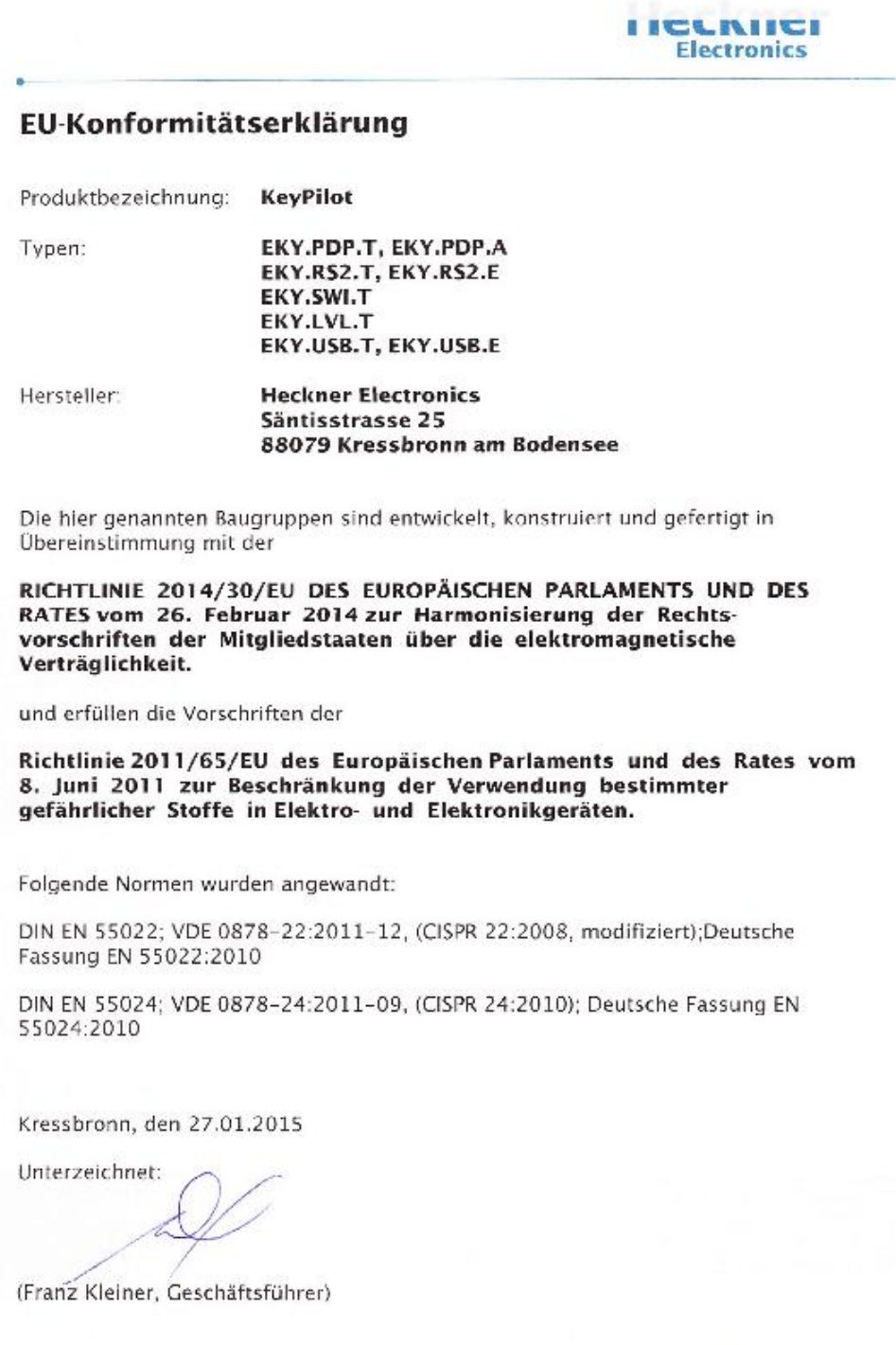

*Abbildung 24: EU-Konformitätserklärung*

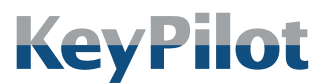

Impressum

#### Heckner Electronics GmbH

Member of the SysDesign Group Säntisstraße 25, D-88079 Kressbronn am Bodensee Telefon: +49 (0)7543 9620-600, eMail: [info@KeyPilot.de](mailto:info@KeyPilot.de) Internet: [www.KeyPilot.de](http://www.keypilot.de/)

WEEE-Reg.Nr. DE 61664966

© Heckner Electronics GmbH 2023. Alle Rechte vorbehalten. Alle genannten Kennzeichen (wie Produktnamen, Logos, geschäftliche Bezeichnungen) sind geschützt für den jeweiligen Inhaber.